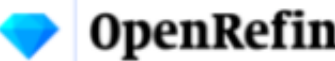

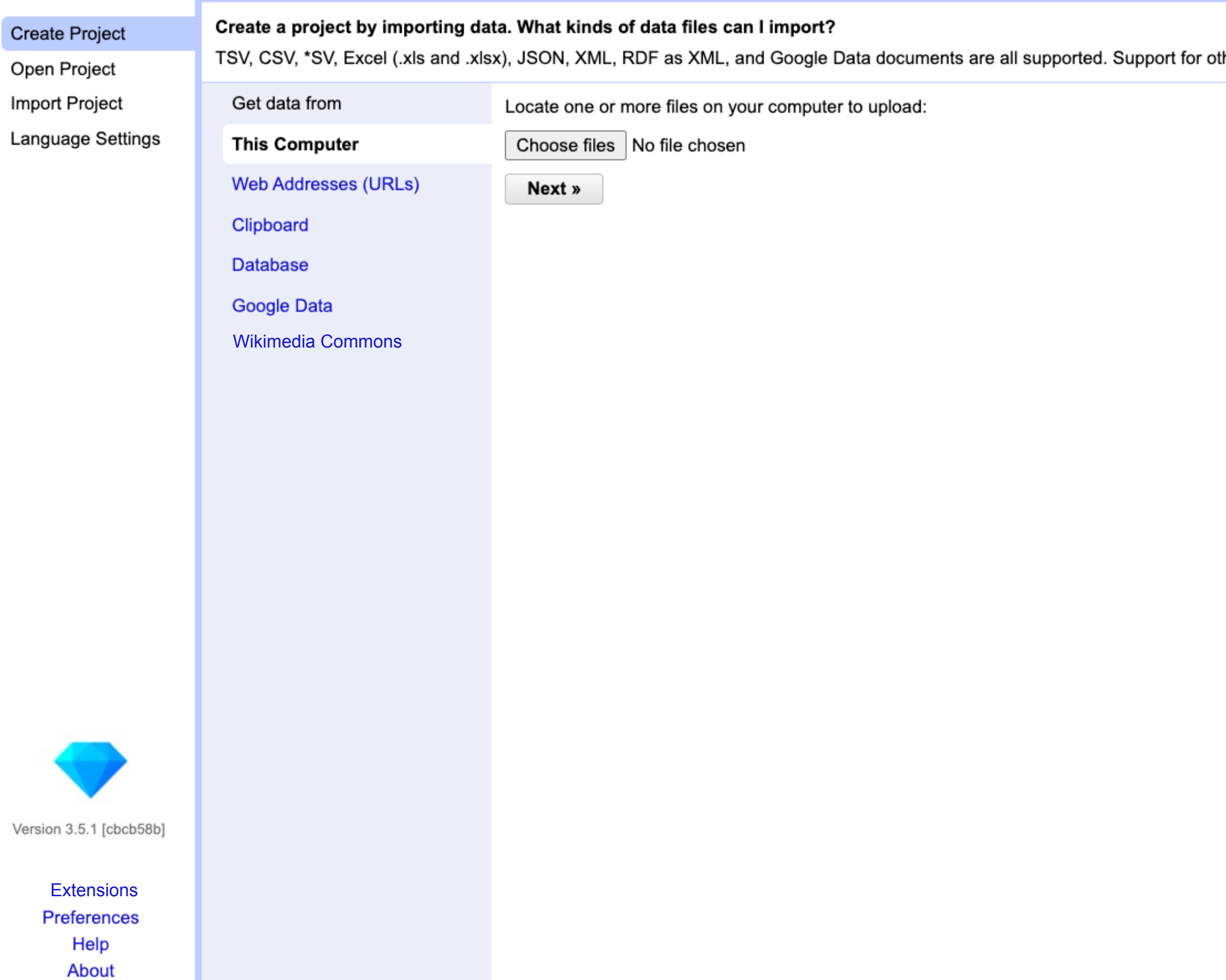

ther formats can be added with OpenRefine extensions.

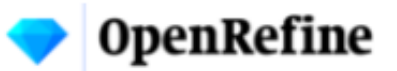

# **Extensions**

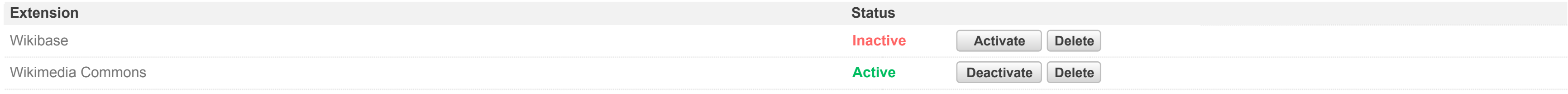

**Add extension See full list of extensions**

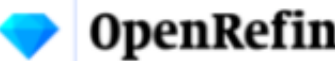

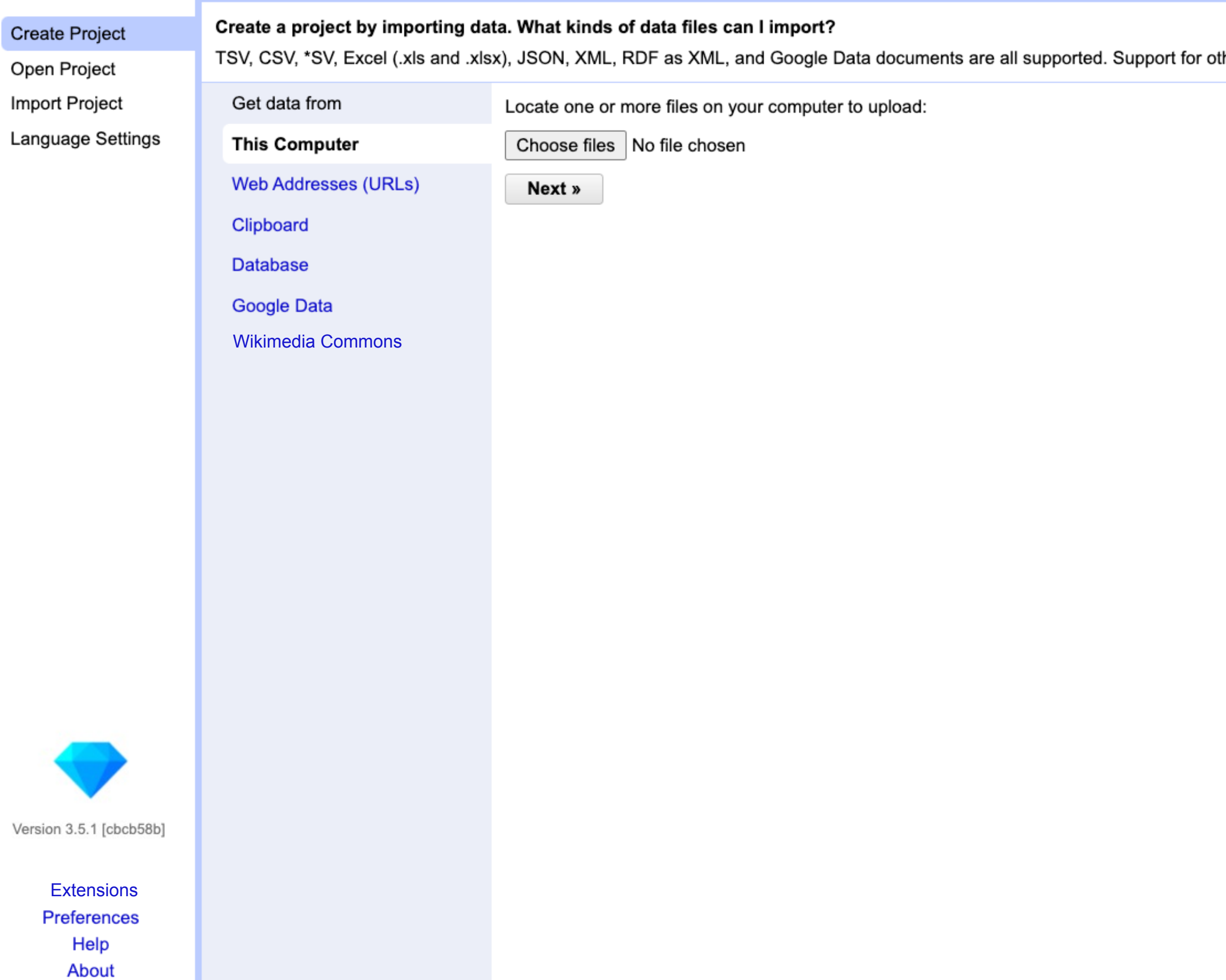

ther formats can be added with OpenRefine extensions.

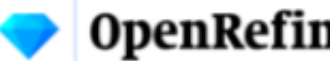

**Contract** 

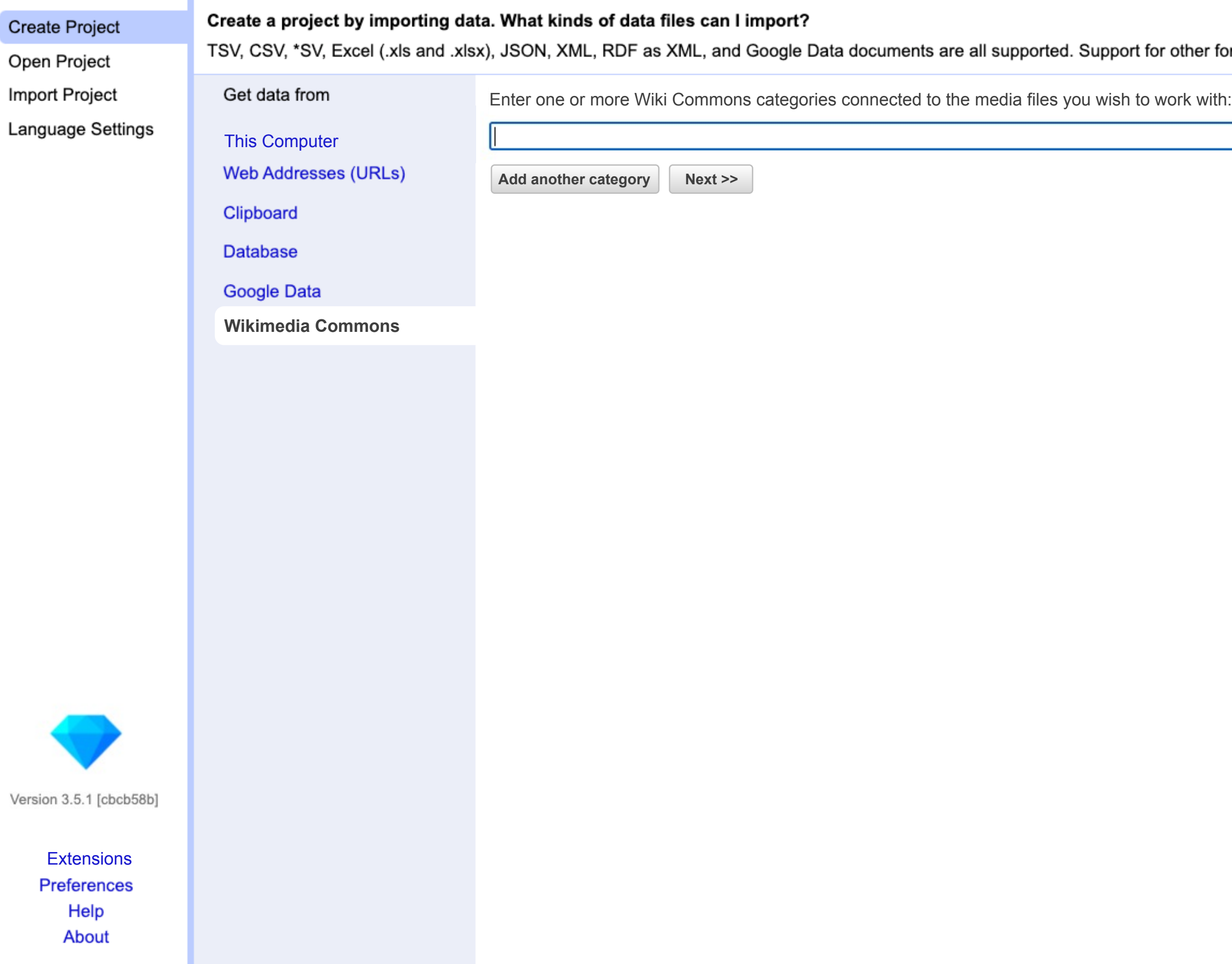

ther formats can be added with OpenRefine extensions.

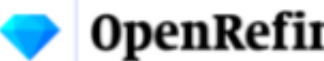

**Wikimedia Commons**

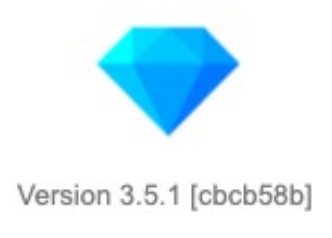

**Extensions** Preferences Help About

#### her formats can be added with OpenRefine extensions.

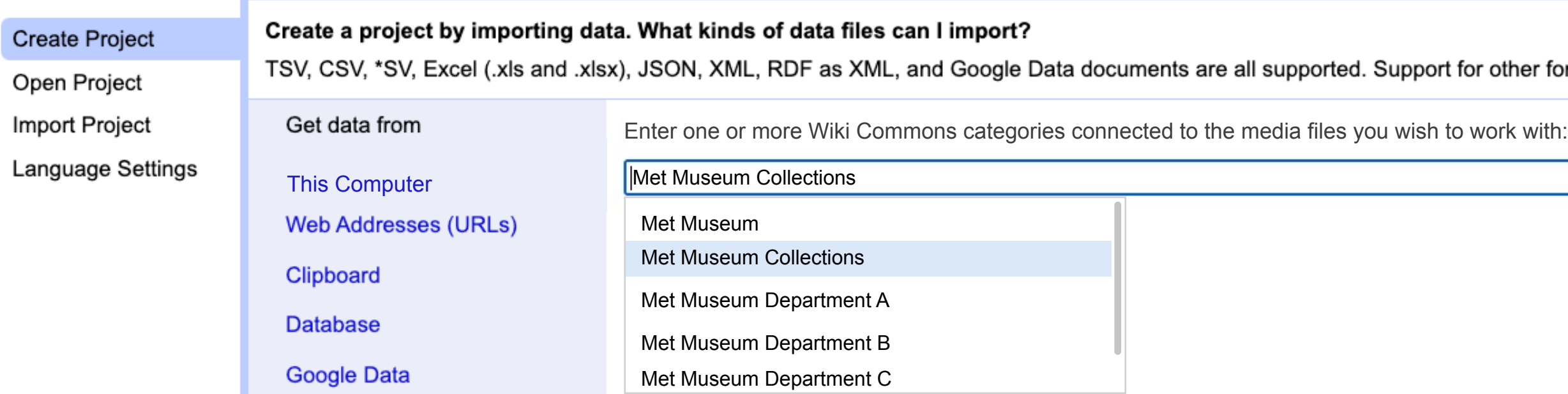

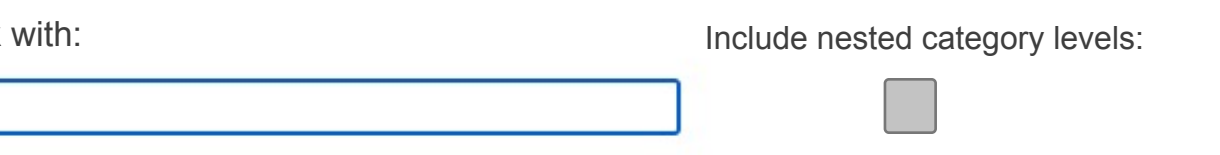

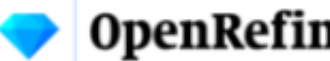

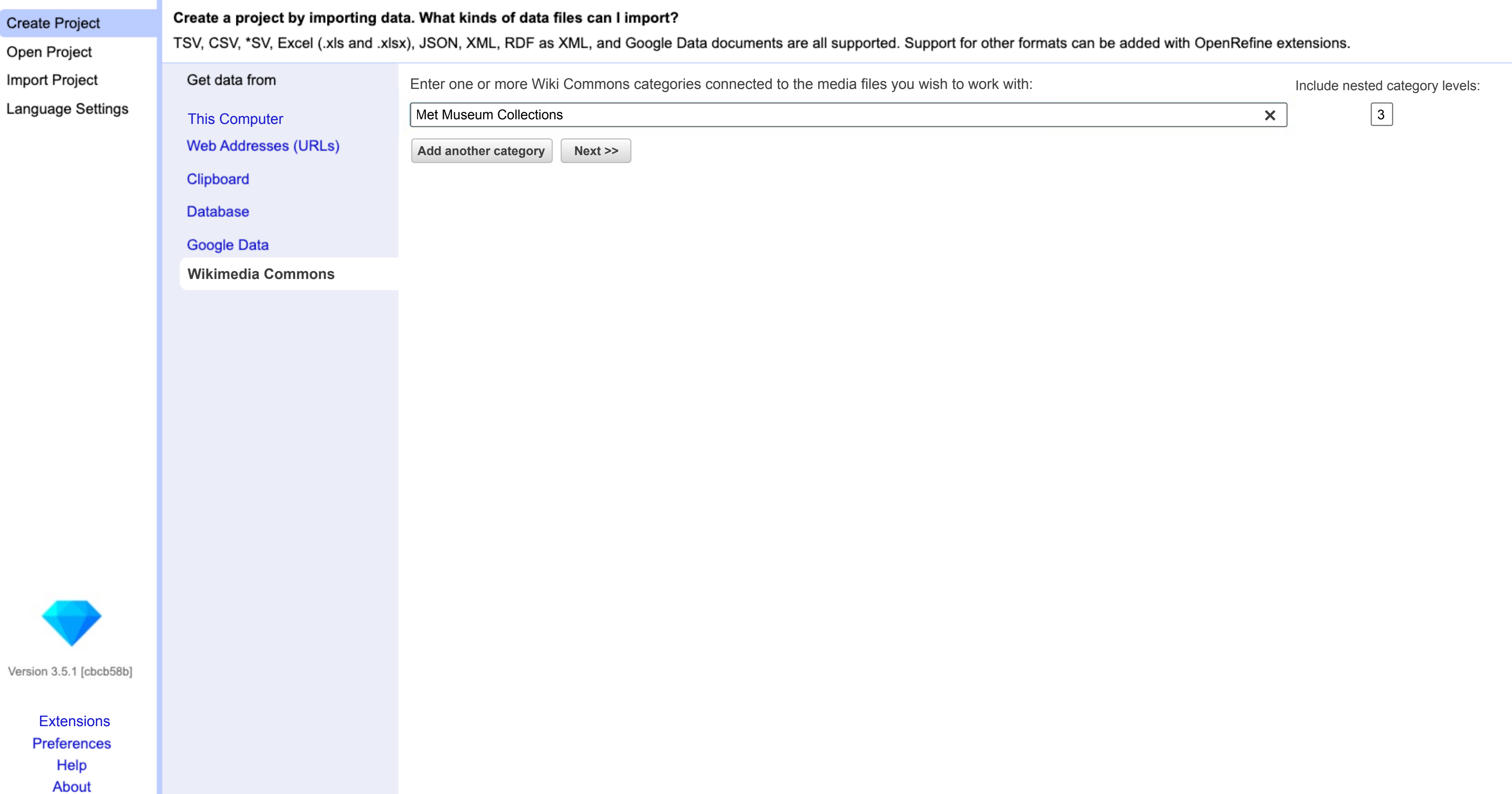

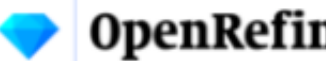

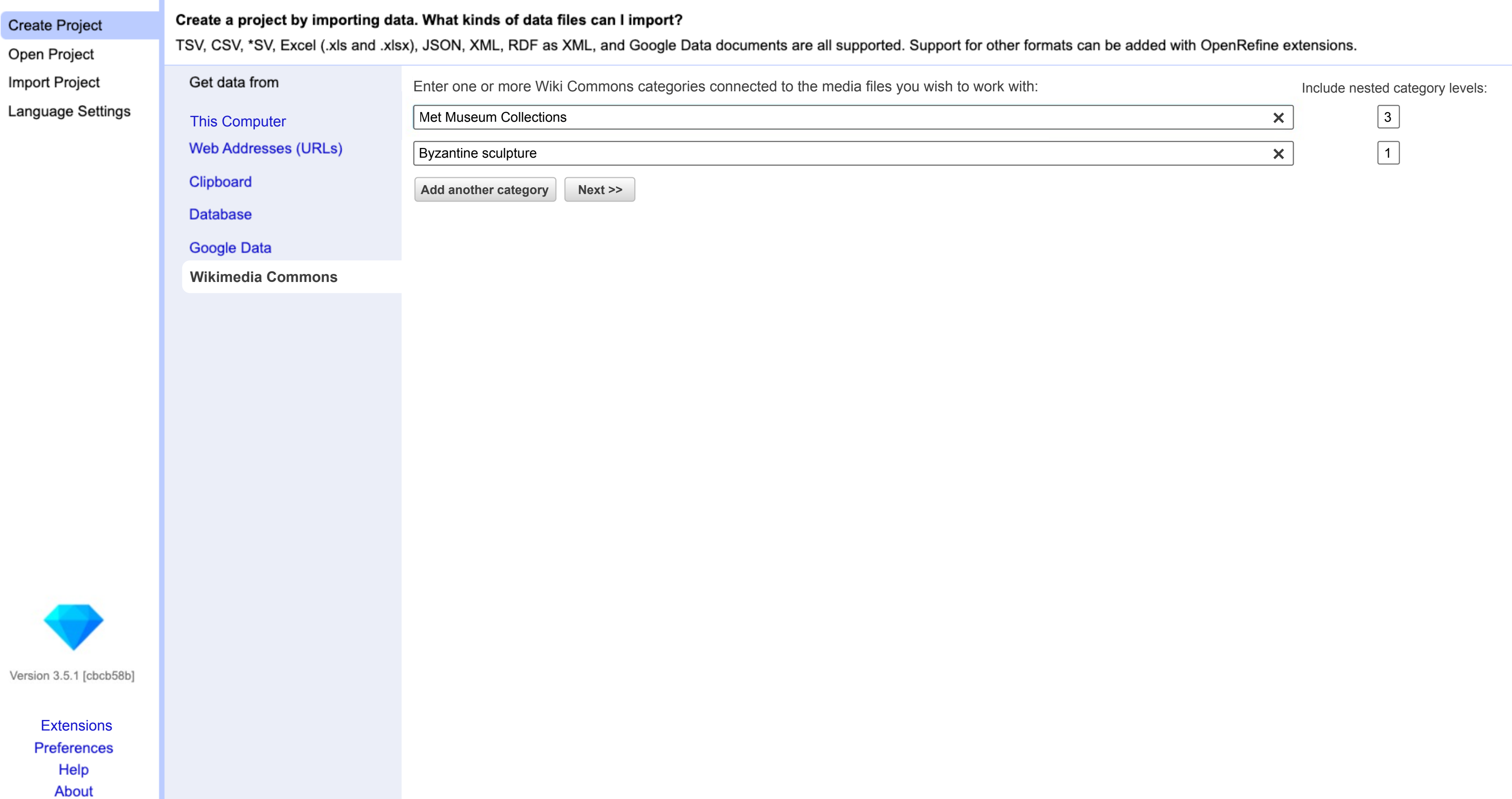

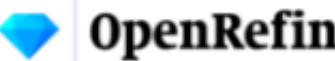

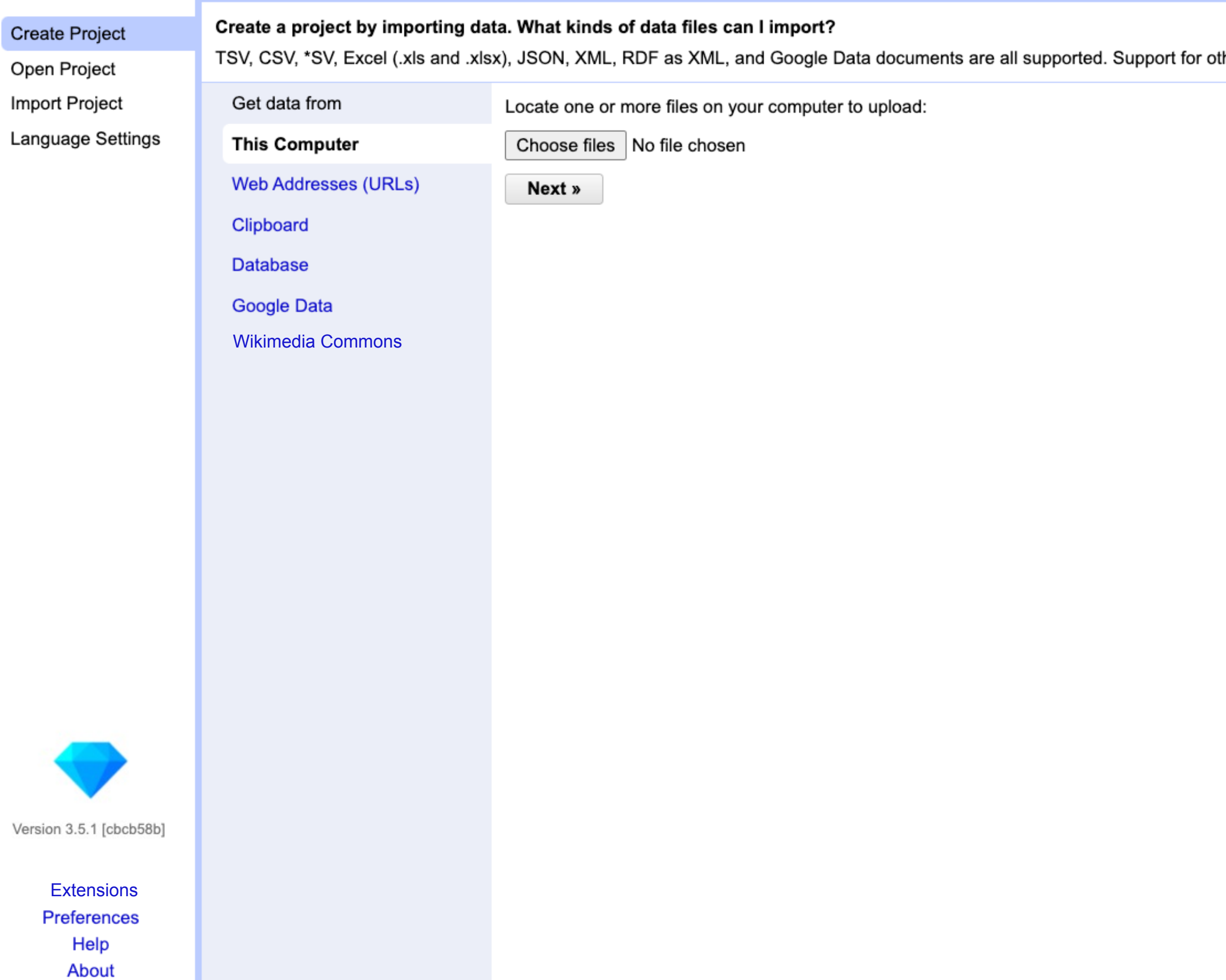

ther formats can be added with OpenRefine extensions.

#### **OpenRefine** A power tool for working with messy data.

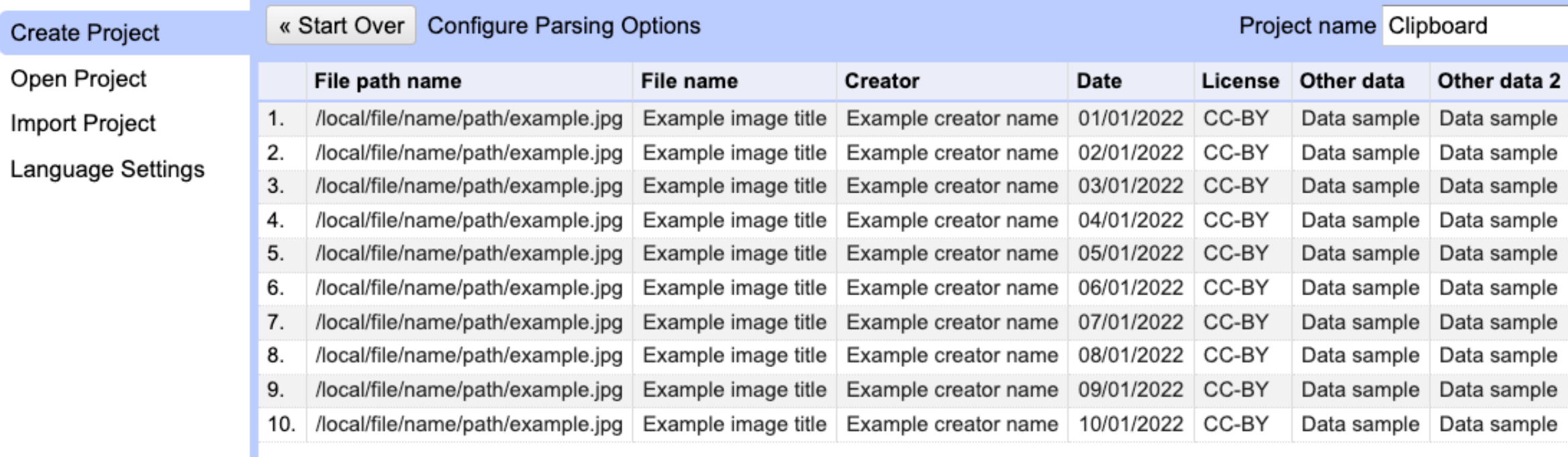

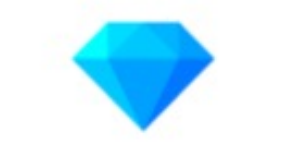

Version 3.5.1 [cbcb58b]

**Extensions Preferences** Help About

Line-based text files Fixed-width field text files **PC-Axis text files JSON** files **MARC** files **JSON-LD files RDF/N3 files RDF/N-Triples files RDF/Turtle files** 

CSV / TSV / separator-based files

Parse data as

Character encoding

Columns are separated by

 $\circ$  commas (CSV)

tabs (TSV)

 $\circ$  custom: \t

 $\Box$  Trim leading & trailing whitespace from strings Escape special characters with \

 $\Box$  Column names (comma separated):

 $\Box$  Ignore first Parse next  $\Box$  Discard initial  $\Box$  Load at most Use character

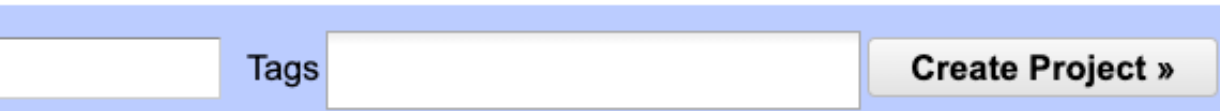

**Update Preview** 

- 
- 
- 
- 
- 
- 
- 0 line(s) at beginning of file
- 1 line(s) as column headers
- 0 row(s) of data
- 0 row(s) of data
	- to enclose cells containing column separators  $\mathbf{u}$

 $\Box$  Attempt to parse cell text into numbers

- Store blank rows
- Store blank cells as nulls
- $\Box$  Store file source
- $\Box$  Store archive file

Undo / Redo 0/0 Facet / Filter

## Using facets and filters

Use facets and filters to select subsets of your data to act on. Choose facet and filter methods from the menus at the top of each data column.

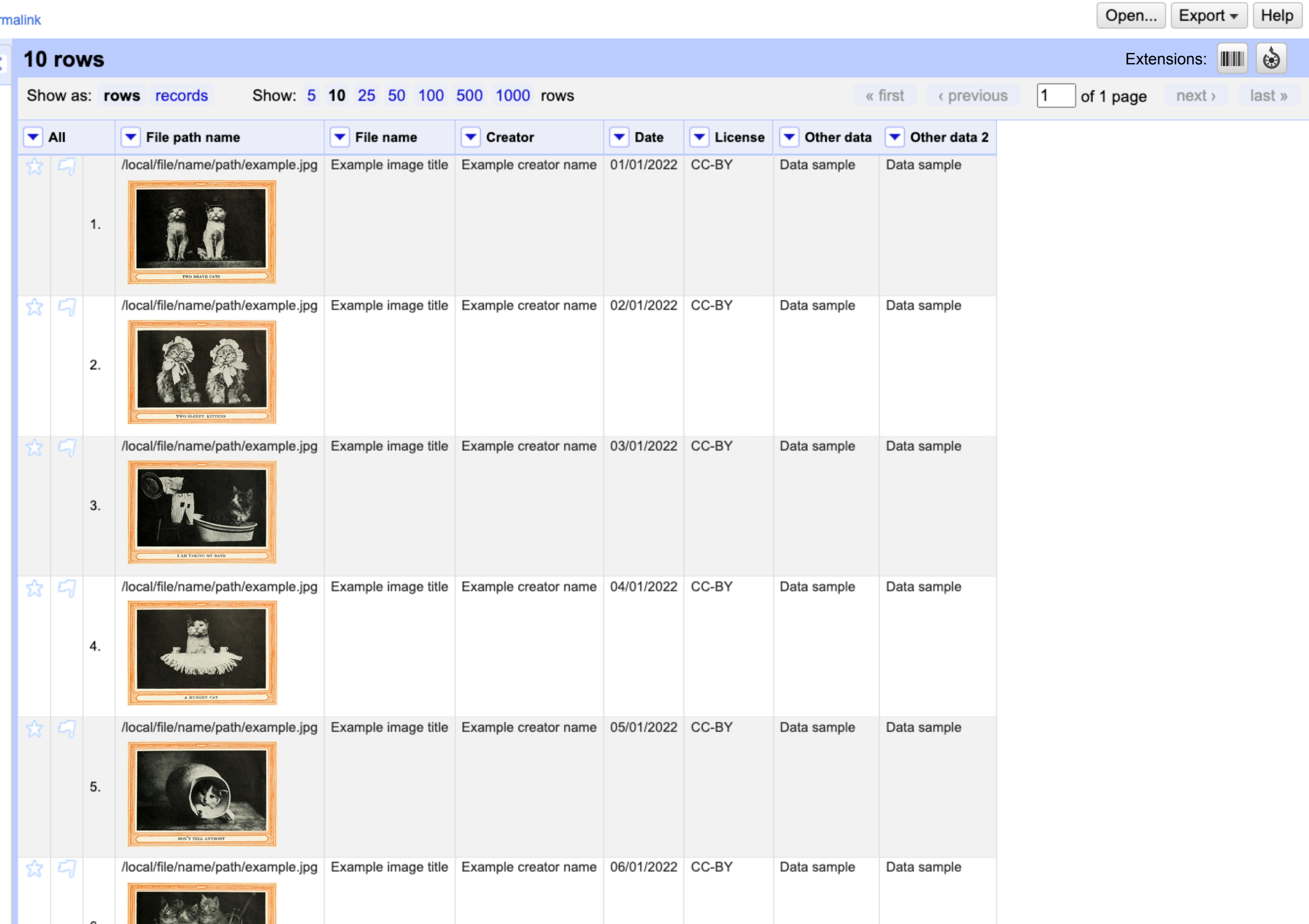

Undo / Redo 0/0 **Facet / Filter** 

## Using facets and filters

Use facets and filters to select subsets of your data to act on. Choose facet and filter methods from the menus at the top of each data column.

![](_page_10_Picture_28.jpeg)

![](_page_10_Picture_29.jpeg)

Undo / Redo 0/0 **Facet / Filter** 

#### **Using facets and filters**

Use facets and filters to select subsets of your data to act on. Choose facet and filter methods from the menus at the top of each data column.

Not sure how to get started? **Watch these screencasts** 

![](_page_11_Picture_5.jpeg)

/local/file/name/path/example.jpg | Example image title | Example creator name | 06/01/2022 | CC-BY

 $443$ 

![](_page_11_Picture_59.jpeg)

Undo / Redo 0/0 Facet / Filter

## Using facets and filters

Use facets and filters to select subsets of your data to act on. Choose facet and filter methods from the menus at the top of each data column.

![](_page_12_Picture_27.jpeg)

Undo / Redo 3/3 Facet / Filter

## Using facets and filters

Use facets and filters to select subsets of your data to act on. Choose facet and filter methods from the menus at the top of each data column.

![](_page_13_Picture_26.jpeg)

Undo / Redo 3/3 Facet / Filter

## Using facets and filters

Use facets and filters to select subsets of your data to act on. Choose facet and filter methods from the menus at the top of each data column.

![](_page_14_Picture_27.jpeg)

∢

Facet / Filter

Undo / Redo 3/3

## Using facets and filters

Use facets and filters to select subsets of your data to act on. Choose facet and filter methods from the menus at the top of each data column.

![](_page_15_Picture_30.jpeg)

₹

Undo / Redo  $3/3$ Facet / Filter

Using facets and filters

Use facets and filters to select subsets of your data to act on. Choose facet and filter methods from the menus at the top of each data column.

![](_page_16_Picture_31.jpeg)

Undo / Redo 3/3 Facet / Filter

## Using facets and filters

Use facets and filters to select subsets of your data to act on. Choose facet and filter methods from the menus at the top of each data column.

![](_page_17_Picture_26.jpeg)

Undo / Redo 3/3 Facet / Filter

## Using facets and filters

Use facets and filters to select subsets of your data to act on. Choose facet and filter methods from the menus at the top of each data column.

![](_page_18_Picture_27.jpeg)

![](_page_19_Picture_128.jpeg)

![](_page_19_Picture_0.jpeg)

n.

![](_page_20_Picture_110.jpeg)

![](_page_20_Figure_2.jpeg)

![](_page_21_Picture_3.jpeg)

![](_page_21_Picture_157.jpeg)

![](_page_22_Picture_3.jpeg)

![](_page_22_Picture_166.jpeg)

![](_page_23_Picture_176.jpeg)

![](_page_23_Picture_5.jpeg)

![](_page_24_Picture_0.jpeg)

![](_page_24_Picture_94.jpeg)

}}

![](_page_24_Picture_3.jpeg)

![](_page_25_Picture_0.jpeg)

![](_page_25_Picture_136.jpeg)

![](_page_25_Picture_137.jpeg)

![](_page_26_Picture_0.jpeg)

![](_page_26_Picture_141.jpeg)

![](_page_26_Picture_142.jpeg)

Undo / Redo 3/3 Facet / Filter

## Using facets and filters

Use facets and filters to select subsets of your data to act on. Choose facet and filter methods from the menus at the top of each data column.

![](_page_27_Picture_27.jpeg)

#### **OpenRefine** Test-design-file Permalink  $\vert$   $\vert$ **Issues Wikitext** Preview Undo / Redo 3/3 10 rows Facet / Filter Schema **Wikidata** Target Wikibase instance:  $\blacktriangledown$ **Required information only**Pick a schema template: **Using facets and filters** The schema below specifies how your tabular data will be transformed into Wiki Commons edits. Use facets and filters to select subsets of your data to act on. Choose facet and filter methods from the menus at File path name  $\bigotimes$  File name ||||||||||| Creator Date License Other data Other data 2 the top of each data column. + add item Not sure how to get started? **Watch these screencasts**

![](_page_28_Picture_80.jpeg)